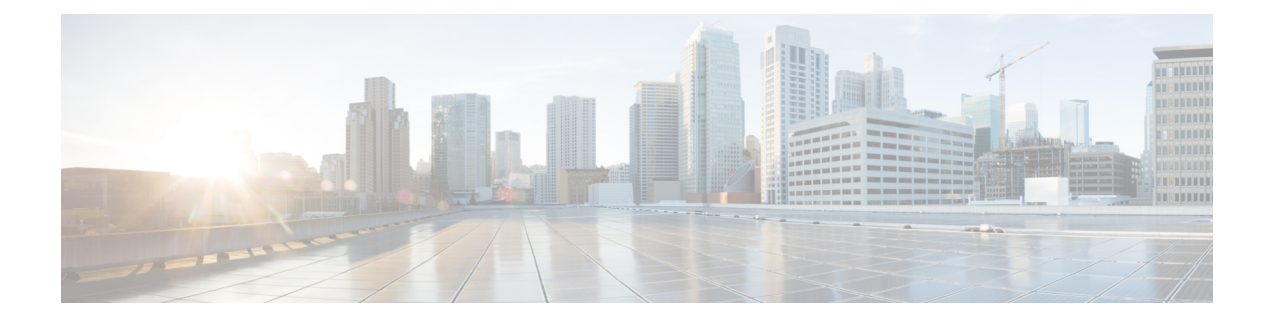

# **Preupgrade Tasks**

- [Preupgrade](#page-0-0) Tasks, on page 1
- Unified CVP [Preupgrade](#page-2-0) Tasks, on page 3
- Unified [Communications](#page-2-1) Manager Preupgrade Tasks, on page 3

## <span id="page-0-0"></span>**Preupgrade Tasks**

Perform the tasks in the following table in the order that they are listed.

Ú

**Important**

You must perform the tasks **in the order that they are listed in this table**. Some tasks link to procedures in other parts of the guide. When you reach the end of a procedure, refer back to this table to determine what you must do next. **Failure toperform upgrade tasksinthe order listedinthistable cancause theupgrade to fail**.

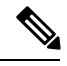

**Note**

• The minimum disk space required to perform the upgrade is 1500 MB.

• During the upgrade process, the installer takes a backup of the existing configuration database. This backup is available in drive\temp\<instance name\_logger side><schema version>.

For example: C:\Temp\Inst\_sideA181

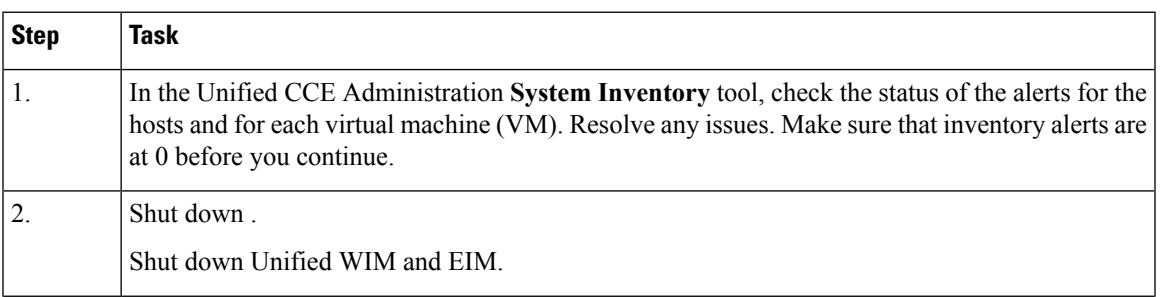

 $\mathbf I$ 

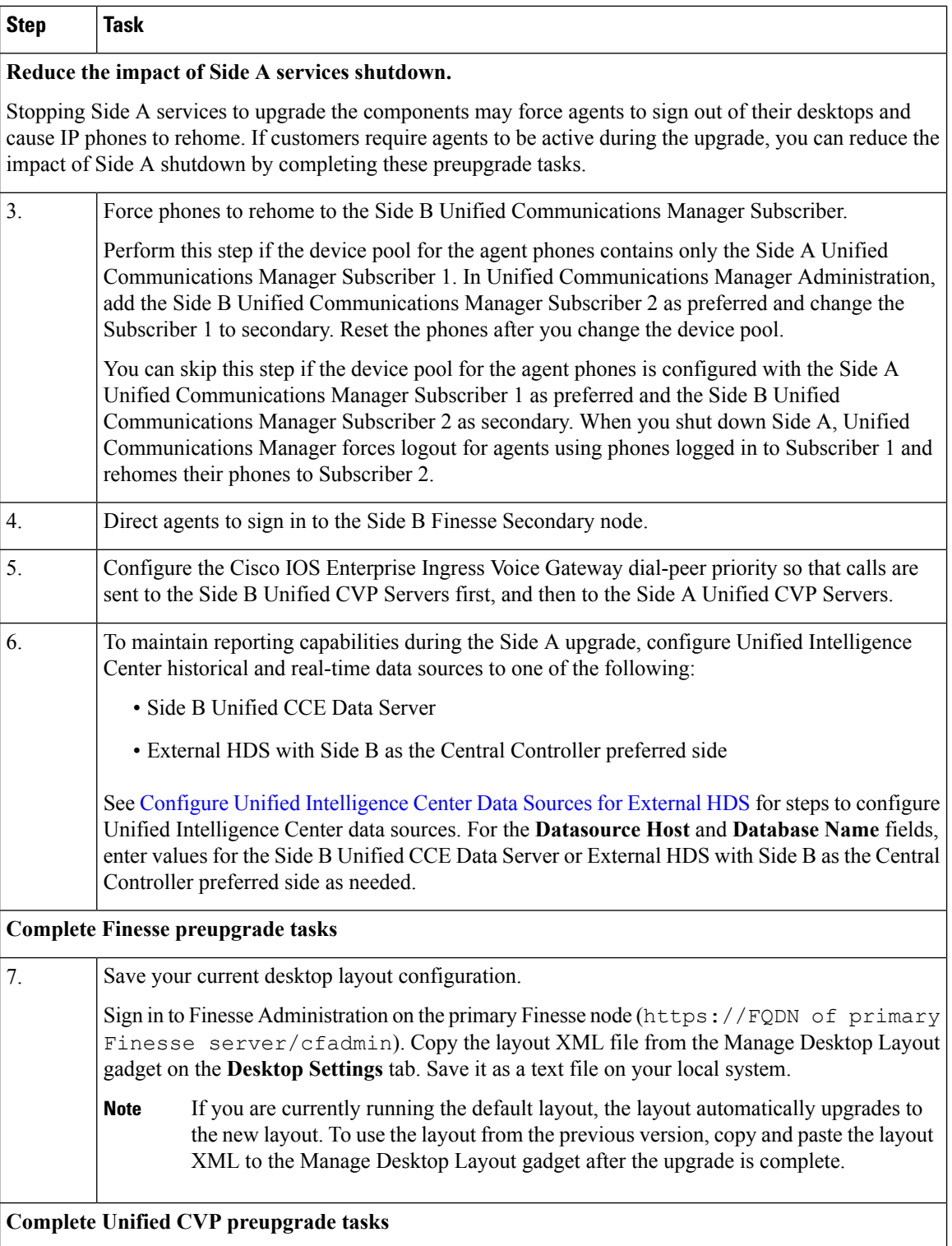

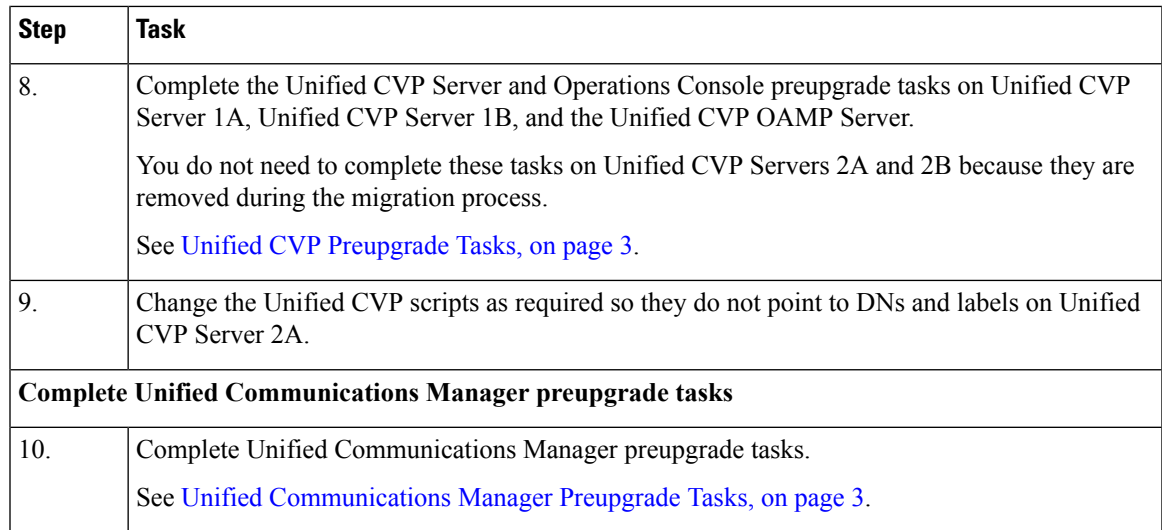

## <span id="page-2-0"></span>**Unified CVP Preupgrade Tasks**

### **Unified CVP Server and Unified CVP OAMP Server Preupgrade Tasks**

### **Procedure**

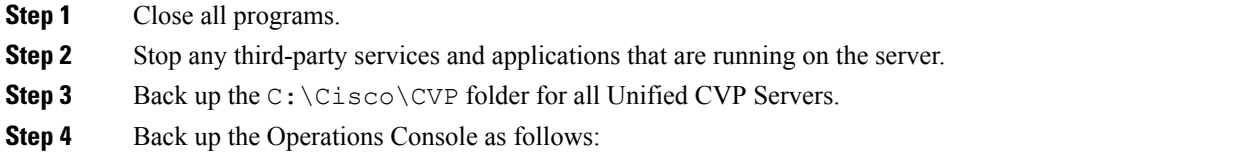

- a) Log in to Operations Console.
- b) On the Operations Console page, click **System** > **Export System Configuration** > **Export**, and save the CVP-OpsConsole-Backup.zip file.
- c) Manually copy the sip.properties file from the directory <CVP\_HOME>\conf. (Unified CVP Operations Console cannot export the sip.properties file.)
- d) Copy the exported configuration and custom files onto network storage media or a portable storage media.

## <span id="page-2-1"></span>**Unified Communications Manager Preupgrade Tasks**

#### **Procedure**

**Step 1** Ensure that you have the necessary license files for the new release.

- **Step 2** Back up your system.For more information, see the *Administration Guide for Cisco Unified Communications Manager* at this address: [https://www.cisco.com/c/en/us/support/unified-communications/](https://www.cisco.com/c/en/us/support/unified-communications/unified-communications-manager-callmanager/products-maintenance-guides-list.html) [unified-communications-manager-callmanager/products-maintenance-guides-list.html.](https://www.cisco.com/c/en/us/support/unified-communications/unified-communications-manager-callmanager/products-maintenance-guides-list.html)
- **Step 3** Obtain the upgrade file from Cisco.com and save it to an FTP or SFTP server. Folder names and filenames that you enter to access the upgrade file are case-sensitive. For more information, see the *Release Notes for Cisco Unified Communications Manager* at [https://www.cisco.com/c/en/us/support/unified-communications/](https://www.cisco.com/c/en/us/support/unified-communications/unified-communications-manager-callmanager/products-release-notes-list.html) [unified-communications-manager-callmanager/products-release-notes-list.html](https://www.cisco.com/c/en/us/support/unified-communications/unified-communications-manager-callmanager/products-release-notes-list.html)